## CISION

### **Utiliser la recherche de biographies**

Vous disposez de quatre types de recherche dans Europresse : la recherche simple, la recherche avancée, la recherche express et la recherche de biographies. Vous trouverez dans ce tutoriel, les astuces pour bien utiliser le formulaire de recherche de biographies.

Deux champs minimums, sont à renseigner avant de lancer la recherche sur le formulaire de recherche de biographies.

#### Table des matières

- I. Choix de la source
- II. Renseignez un ou plusieurs critères de recherche

#### **I.Choix de la source**

Au niveau des sources, déroulez le menu, et choisissez la source que vous souhaitez inclure dans votre recherche.

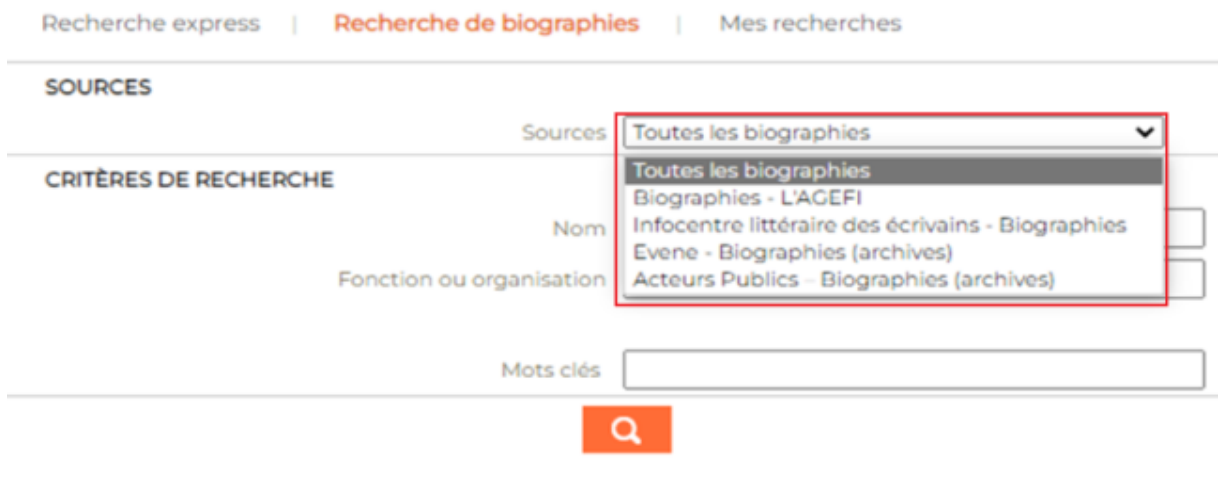

**II.Renseignez un ou plusieurs critères de recherche**

Dans les critères de recherches, renseignez un nom, ou une fonction, ou une organisation. Vous pouvez aussi utiliser le champ mots clés. Il n'est pas nécessaire de compléter tous les champs.

# CISION

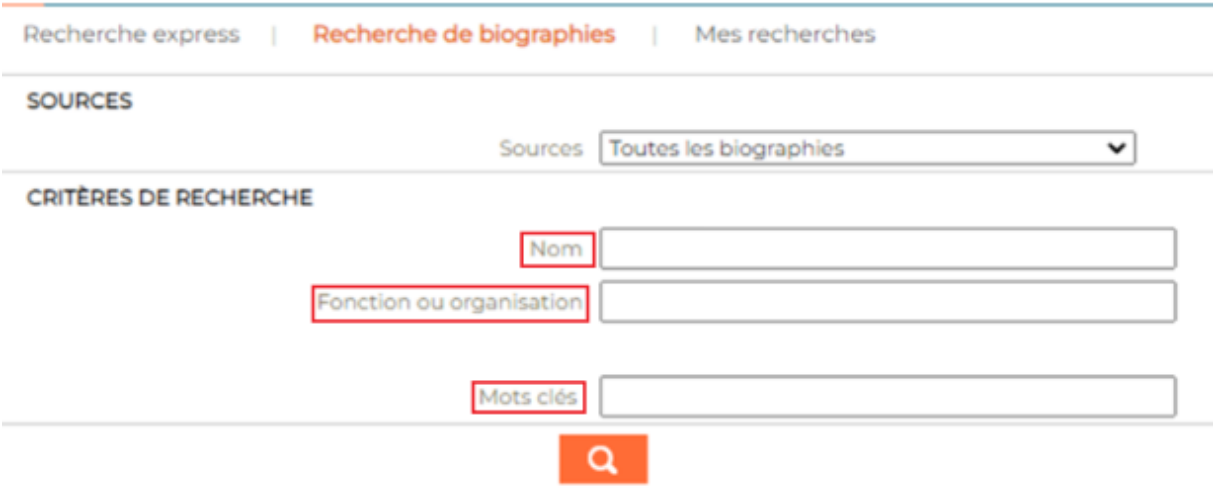

Une fois que vous avez renseigné au moins un de ces trois champs, cliquez sur la loupe pour lancer la recherche.

> Vous ne trouvez pas la réponse à votre question ? Contactez notre équipe Support Par email : biblio.france@cision.fr Par téléphone : 01 44 82 66 36 Du lundi au vendredi de 9h à 18h